- Objet : Unclutter.
- Niveau requis : [débutant,](http://debian-facile.org/tag:debutant?do=showtag&tag=d%C3%A9butant) [avisé](http://debian-facile.org/tag:avise?do=showtag&tag=avis%C3%A9)
- Commentaires : Pour cacher le curseur de la souris.
- Débutant, à savoir : [Utiliser GNU/Linux en ligne de commande, tout commence là !](http://debian-facile.org/doc:systeme:commandes:le_debianiste_qui_papillonne)
- Suivi :

.

[à-compléter](http://debian-facile.org/tag:a-completer?do=showtag&tag=%C3%A0-compl%C3%A9ter), [à-tester](http://debian-facile.org/tag:a-tester?do=showtag&tag=%C3%A0-tester)

- Création par **AThuban le 06/06/2013.**
- Testé par …. le ….
- Commentaires sur le forum : [C'est ici](https://debian-facile.org/viewtopic.php?pid=130532#p130532)<sup>[1\)](#page--1-0)</sup>

# **Présentation**

unclutter est un petit outil permettant de cacher le curseur de la souris lorsqu'elle n'est pas utilisée. Il peut être particulièrement utile par exemple avec des gestionnaires de fenêtres pavants (tilings WM)

### **Installation**

Pour l'utiliser, il suffit d'installer le paquet unclutter :

```
apt-get update && apt-get install unclutter
```
## **Utilisation**

et de le démarrer avec votre session. Par exemple, en ajoutant dans le fichier ~/.xinitrc :

unclutter &

#### **Problème : la souris bouge toute seule**

Unclutter peut provoquer un étrange comportement de la souris dans certains jeux (openarena, Wesnoth), le curseur étant déplacé à une position inopinément.

Ce problème peut être résolu en ajoutant "SDL\_VIDEO\_X11\_DGAMOUSE=0" à votre variable d'environnement. Ajoutez simplement dans ~/.profile

export SDL VIDEO X11 DGAMOUSE=0

#### [1\)](#page--1-0)

N'hésitez pas à y faire part de vos remarques, succès, améliorations ou échecs !

From:

<http://debian-facile.org/> - **Documentation - Wiki**

Permanent link: **<http://debian-facile.org/doc:environnements:x11:unclutter>**

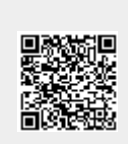

Last update: **27/10/2016 16:11**